## Exemplar Exercise Mark Scheme Foundation Level

## **5275 Using the Computer and Managing Files**

| Question | Result                                           | Marks |
|----------|--------------------------------------------------|-------|
| 1        | Created in correct place                         | 1     |
|          | Correct Name (C:\CIE\Railway Project)            | 1     |
| 2        | Created in correct directory                     | 1     |
|          | Correct Name (C:\CIE\Railway                     | 1     |
|          | Project\Construction\)                           |       |
| 3        | Moved to correct directory                       | 1     |
|          | Correct Name (C:\CIE\Railway                     | 1     |
|          | Project\Construction\Purchase.doc)               |       |
| 4        | Created in correct directory                     | 1     |
|          | Correct Name (C:\CIE\Railway Project\Staffing\)  | 1     |
| 5        | File renamed to Resources.xls                    | 1     |
| 6        | File cut from C:\CIE\Accounts\Resources.xls      |       |
|          | Moved to correct directory (C:\CIE\Railway       | 1     |
|          | Project\Construction\Resources.xls)              |       |
| 7        | Initial file size (13.5mb)                       | 1     |
|          | Amended file size (14.5mb)                       | 1     |
| 8        | Filed copied to correct location (C:\CIE\Railway | 1     |
|          | Project\Staffing\Staff Rota.doc)                 |       |

© UCLES 2003 IT Skills

## Exemplar Exercise Worked Example Foundation Level

## **5275 Using the Computer and Managing Files**

The folder structure and position of the files should have changed from this:

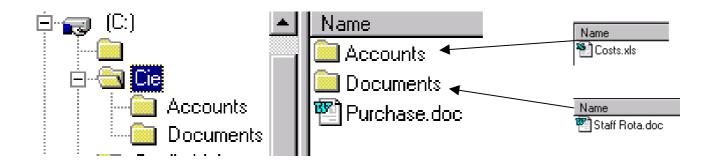

To this:

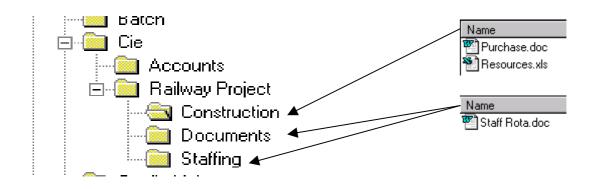

© UCLES 2003 IT Skills